# Online Faculty System

# A Parish's User Manual Faculty Approved

2020 Rules

James Miles 1<sup>st</sup> April 2020

### **Faculty Approved**

In cases where the Chancellor approves your faculty application, the Registrar will contact you through the Online Faculty System to inform you of the decision.

- 1. Locate your application using your Dashboard
- 2. Click the View icon on the Faculty Form

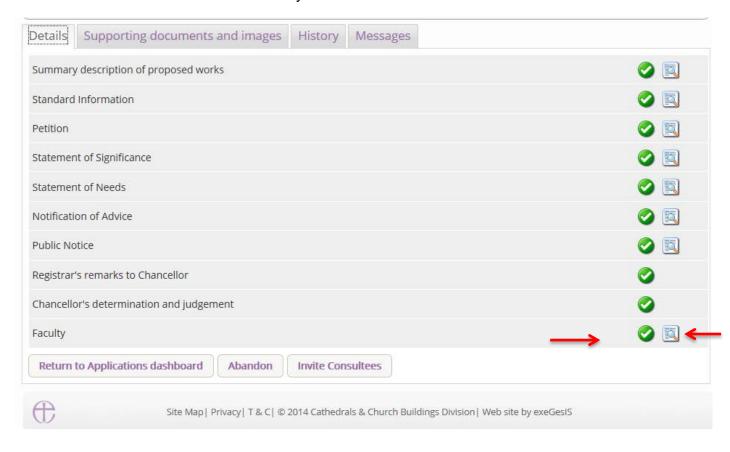

#### 3. Click Open as PDF for printing

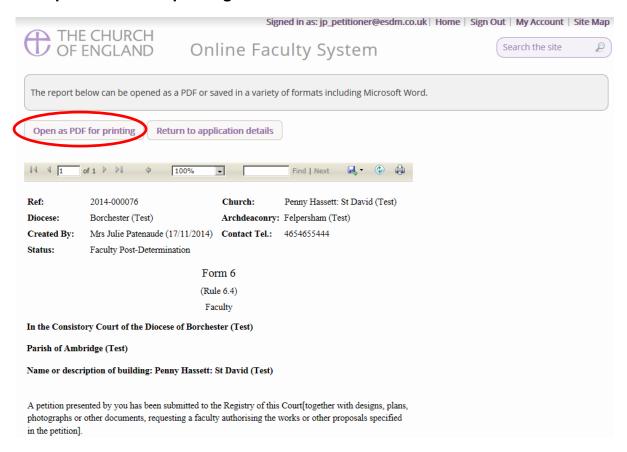

#### 4. Click Print

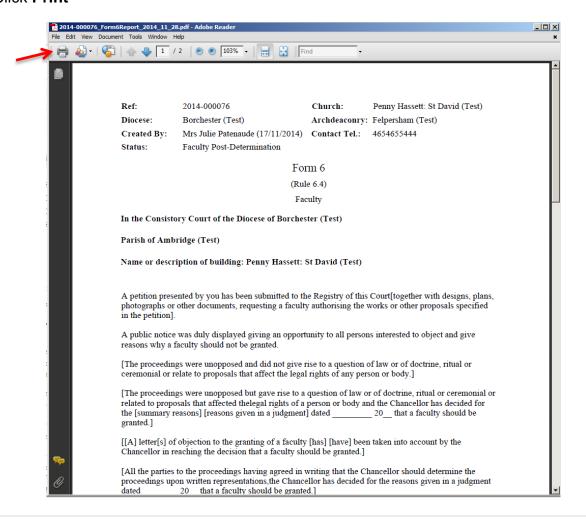

## **Getting Help**

If you have any problems navigating the Online Faculty System, please read the <u>Frequently Asked Questions</u> section on the website.

If you cannot find an answer to your question, please contact the DAC Secretary in your diocese for further advice.

If you are experiencing technical difficulties with the Online Faculty System or have an emergency, contact the Admin team at <a href="https://facultyonline.churchofengland.org/contact">https://facultyonline.churchofengland.org/contact</a>